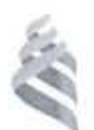

## МИНИСТЕРСТВО ОБРАЗОВАНИЯ И НАУКИ РОССИЙСКОЙ ФЕДЕРАЦИИ

Федеральное государственное автономное образовательное учреждение высшего профессионального образования

## «Дальневосточный федеральный университет»  $(JIB\Phi V)$

#### ШКОЛА ЕСТЕСТВЕННЫХ НАУК

COURACOBAHO

Руководитель ОП

 $\underline{\text{II.O.~Коршенко}}$ Altrailes 2016 r.

**УТВЕРЖДАЮ** 

Заведующий кафедрой информатики. математического и компьютерного моделирования

А.Ю. Чеботарев Debauly 2016

#### РАБОЧАЯ ПРОГРАММА УЧЕБНОЙ ДИСЦИПЛИНЫ

Информатика

#### Направление подготовки 38.03.07 Товароведение

профили «Товароведение и экспертиза в сфере производства и обращения сельскохозяйственного сырья и продовольственных товаров»,

«Товароведение и экспертиза товаров в таможенной деятельности».

«Товарный менеджмент»

Форма подготовки очная / заочная

курс  $1/1$  семестр  $1/2$ лекции 18 / 4 час. практические занятия - час. лабораторные работы 36 / 8 час. в том числе с использованием МАО лек. - / пр. - / лаб. 18 / 4 час. всего часов аудиторной нагрузки 54 / 12 час. в том числе с использованием МАО 18 / 4 час. самостоятельная работа 18 / 60 час. в том числе на подготовку к зачету - / 4 час. контрольные работы (количество) курсовая работа / курсовой проект зачет 1 семестр / 1 курс экзамен -

Рабочая программа составлена в соответствии с требованиями федерального государственного образовательного стандарта высшего образования, утвержденного приказом Министерства образования и науки РФ от 04 декабря 2015 г. № 1429

Рабочая программа обсуждена на заседании кафедры информатики, математического и компьютерного моделирования, протокол № 2 от «13 » Февране 2016 г.

Заведующий кафедрой: Чеботарев А.Ю. Составитель: канд. техн. наук, доцент Сторожок Е.А.

#### **I. Рабочая программа пересмотрена на заседании кафедры**:

Протокол от « $\_\_\_$  »  $\_\_\_\_\_$  20  $\_\_$  г. №  $\_\_\_\_\_$ Заведующий кафедрой \_\_\_\_\_\_\_\_\_\_\_\_\_\_\_\_\_\_\_\_\_\_\_ \_\_\_\_\_\_\_\_\_\_\_\_\_\_\_\_\_\_ (подпись) (И.О. Фамилия)

#### **II. Рабочая программа пересмотрена на заседании кафедры**:

Протокол от « $\_\_\_\_$  »  $\_\_\_\_\_\_$  20 г. №  $\_\_\_\_\_\_$ 

Заведующий кафедрой \_\_\_\_\_\_\_\_\_\_\_\_\_\_\_\_\_\_\_\_\_\_\_ \_\_\_\_\_\_\_\_\_\_\_\_\_\_\_\_\_\_

(подпись) (И.О. Фамилия)

## **Аннотация к рабочей программе дисциплины «Информатика»**

Учебный курс «Информатика» предназначен для студентов направления подготовки 38.03.07 Товароведение, профилей «Товароведение и экспертиза в сфере производства и обращения сельскохозяйственного сырья и продовольственных товаров», «Товароведение и экспертиза товаров в таможенной деятельности», «Товарный менеджмент».

Дисциплина «Информатика» включена в состав базовой части блока «Дисциплины (модули)».

Общая трудоемкость дисциплины составляет 2 зачетные единицы, 72 часа.

Для очной формы обучения учебным планом предусмотрены лекционные занятия (18 часов), лабораторные работы (36 часов, в том числе МАО 18 часов), самостоятельная работа студентов (18 часов); дисциплина реализуется на 1 курсе в 1 семестре.

Для заочной формы обучения учебным планом предусмотрены лекционные занятия (4 часа), лабораторные работы (8 часов, в том числе МАО 4 часа), самостоятельная работа студентов (60 часов, в том числе 4 часа на подготовку к зачету); дисциплина реализуется на 1 курсе.

Дисциплина «Информатика» основывается на знаниях, умениях и навыках среднего общего образования и позволяет подготовить студентов к освоению различных дисциплин, где требуются умение работы с компьютером и владение современными информационными технологиями.

Содержание дисциплины охватывает следующий круг вопросов: информация, информационные системы и технологии; технические средства информационных технологий; прикладные программные средства реализации информационных процессов; сетевые технологии работы с информацией.

**Цель** – освоение студентами теоретических и практических знаний и приобретение умений и навыков в области современных информационных технологий.

## **Задачи:**

• изучение современных средств создания текстовых документов, электронных таблиц и других типов документов;

• изучение базовых принципов организации и функционирования компьютерных сетей и сети Интернет;

• изучение методов поиска информации в сети Интернет, методов создания сайтов с использованием средств автоматизации данного процесса.

Для успешного изучения дисциплины «Информатика» у обучающихся должны быть сформированы предварительные компетенции по использованию компьютера и методов создания документов с его помощью.

В результате изучения данной дисциплины у обучающихся формируются следующие общепрофессиональные компетенции (элементы компетенций):

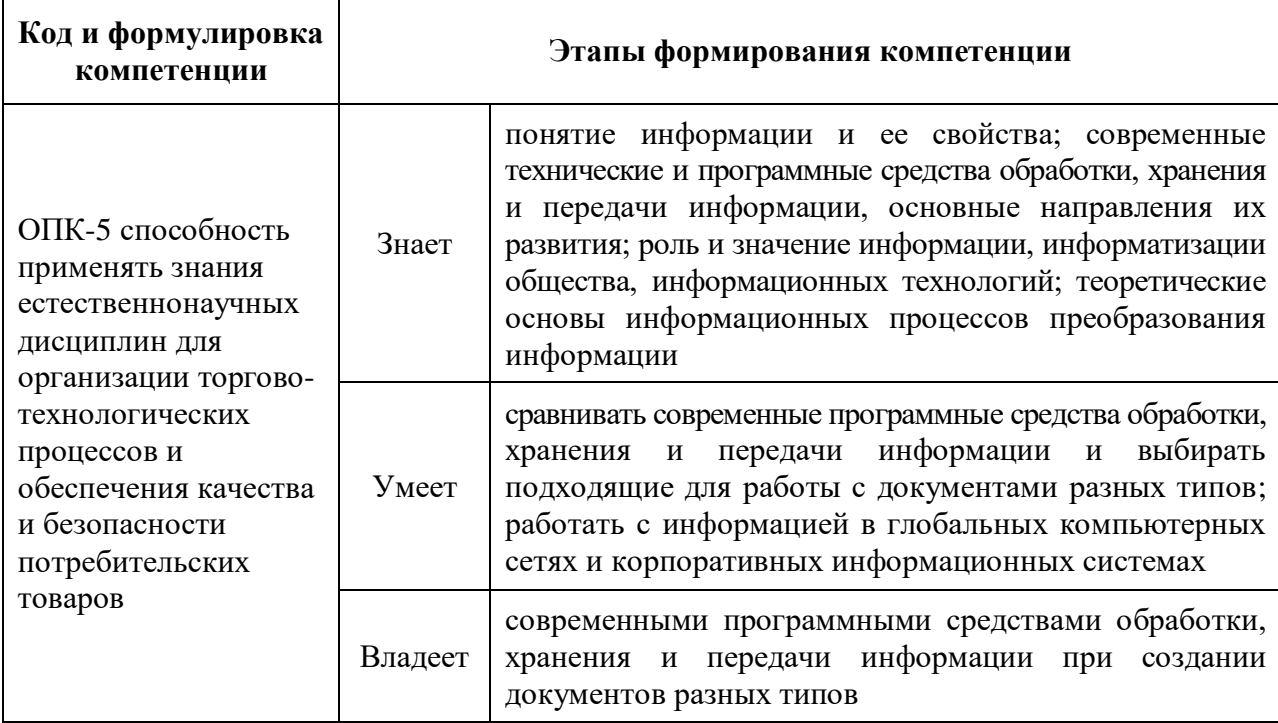

Для формирования вышеуказанных компетенций в рамках дисциплины «Информатика» применяются следующие методы активного / интерактивного обучения: метод проектов.

## **I. СТРУКТУРА И СОДЕРЖАНИЕ ТЕОРЕТИЧЕСКОЙ ЧАСТИ КУРСА**

# **Раздел 1. Информация, информатика и вычислительная техника (ВТ) (2/0,5 час.)**

## **Тема 1. Информатика и вычислительная техника (2/0,5 час.)**

Понятие об информации. Свойства информации. Вычислительная система, компьютер. История развития ВТ. Методы классификации компьютеров. Архитектура ПК.

## **Раздел 2. Операционные системы ПК Программное обеспечение (ПО) (2/0,5 час.)**

### **Тема 2. Операционные системы (2/0,5 час.)**

Функции операционных систем персональных компьютеров (ОС). Классификация ПО. Вирусы, их типы.

#### **Раздел 3. Операционная система MS Windows (2/0,5 час.)**

## **Тема 3. Основные объекты и приемы ОС (2/0,5 час.)**

Файлы и папки. Операции с файловой структурой. Настройка элементов оформления ОС. Настройка элементов управления. Стандартные прикладные программы.

#### **Раздел 4. Сервисное программное обеспечение (2/0,5 час.)**

## **Тема 4. Программы для управления файлами (2/0,5 час.)**

Программа Проводник. Файловые менеджеры (Norton Commander, Far). Утилиты. Применение архиваторов.

## **Раздел 5 .Текстовые процессоры (ТП) (8/1,75 час.)**

## **Тема 5. Текстовые процессоры (2/0,5 час.)**

Определение, области применения, возможности ТП. Текстовый процессор MS Word. Интерфейс. Основные приемы работы с текстом.

## **Тема 6. Сохранение документа, перемещение по документу (2/0,25 час.)**

Проверка орфографии. Расстановка переносов. Работа с таблицей. Вычисление суммы. Преобразование текста в таблицу.

# **Тема 7. Вставка объектов (WordArt, Clipart, рисунка Paint и т.д.) (2/0,5 час.)**

Направление текста. Буквица. Колонки текста. Стили. Вставка формул MS Equation. Вставка диаграмм.

## **Тема 8. Работа со страницами, разделами документа (2/0,5 час.)**

Разрывы страниц, разделов. Нумерация страниц. Колонтитулы. Сноски. Комментарии. Схема документа. Автоматическая вставка содержания, списка иллюстраций, списка таблиц, предметного указателя.. Шаблоны. Рассылка документов.

## **Раздел 6. Презентации (2/0,25 час.)**

## **Тема 9. MS PowerPoint (2/0,25 час.)**

Создание слайдов. Оформление. Анимация. Показ слайдов. Настройка времени.

## **II. СТРУКТУРА И СОДЕРЖАНИЕ ПРАКТИЧЕСКОЙ ЧАСТИ КУРСА**

## **Лабораторные работы (36/8 час.)**

#### **Лабораторная работа № 1. Операционные системы (4/2 час.)**

Вводное занятие. Ознакомление с техникой безопасности работы на персональном компьютере. Основы работы в MS Windows. Работа с MS Dos, Far, NC.

## **Лабораторная работа № 2. Ознакомление с программным обеспечением (4/1 час.)**

Сервисное ПО. Работа с файлами. Архивирование файлов. Антивирусное ПО.

**Лабораторная работа № 3. Работа с текстовым процессором MS Word (4/1 час.)**

Создание и форматирование простых и комплексных текстовых документов.

Работа с таблицами.

Работа с редактором формул.

Создание и форматирование списков

Работа с объектами.

Создание структуры документа, оглавление. Изменение стилей заголовков.

Создание шаблонов, бланков и форм.

**Лабораторная работа № 4. Создание презентации PowerPoint (4/1 час.)**

**Лабораторная работа № 5. Работа с электронными таблицами Excel (8/1 час.)**

Форматирование ячеек. Работа с формулами. Абсолютные и относительные ссылки. Автозаполнение.

Условное форматирование.

Использование функций в расчетах. Построение графиков.

Работа с таблицами баз данных.

Подведение итогов. Таблицы. Элементы управления.

## **Лабораторная работа № 6. Работа с готовыми базами данных СУБД Access (8/1 час.)**

Создание базы данных и работа с ними.

## **Лабораторная работа № 7.** *Работа с Internet* **(4/1 час.)**

# **III. УЧЕБНО-МЕТОДИЧЕСКОЕ ОБЕСПЕЧЕНИЕ САМОСТОЯТЕЛЬНОЙ РАБОТЫ ОБУЧАЮЩИХСЯ**

Учебно-методическое обеспечение самостоятельной работы обучающихся по дисциплине «Информатика» представлено в Приложении 1 и включает в себя:

план-график выполнения самостоятельной работы по дисциплине, в том числе примерные нормы времени на выполнение по каждому заданию;

характеристика заданий для самостоятельной работы обучающихся и методические рекомендации по их выполнению;

требования к представлению и оформлению результатов самостоятельной работы;

критерии оценки выполнения самостоятельной работы.

| No           | Контролируемые разделы                         | Коды и этапы |                             | Оценочные средства                                        |                   |
|--------------|------------------------------------------------|--------------|-----------------------------|-----------------------------------------------------------|-------------------|
| $\Pi/\Pi$    | / темы дисциплины                              |              | формирования<br>компетенций | текущий контроль                                          | промежуточная     |
|              |                                                |              |                             |                                                           | аттестация        |
| $\mathbf{1}$ | Раздел 1. Информация,<br>информатика и         | $OIIK-5$     | Знает                       | Лабораторная работа (ПР-6)                                | Тест (ПР-1),      |
|              |                                                |              |                             | Ситуационные задачи (ПР-11)                               | тестовые задания: |
|              | вычислительная техника                         |              | Умеет                       | Лабораторная работа (ПР-6)                                | $TecT (HP-1),$    |
|              | (BT)                                           |              |                             | Ситуационные задачи (ПР-11)                               | тестовые задания: |
|              | Раздел 2. Операционные                         |              | Владеет                     | Лабораторная работа (ПР-6)                                | $TecT (HP-1),$    |
|              |                                                |              |                             | Ситуационные задачи (ПР-11)                               | тестовые задания: |
|              | системы ПК Программное                         |              | Знает                       | Лабораторная работа (ПР-6)<br>Ситуационные задачи (ПР-11) | Тест (ПР-1),      |
|              | обеспечение (ПО)                               |              |                             |                                                           | тестовые задания: |
|              | Раздел 3. Операционная<br>система MS Windows   |              | Умеет                       | Лабораторная работа (ПР-6)                                | $TecT (HP-1),$    |
|              |                                                |              |                             | Ситуационные задачи (ПР-11)                               | тестовые задания: |
|              |                                                |              | Владеет                     | Лабораторная работа (ПР-6)                                | $TecT (HP-1),$    |
|              |                                                |              |                             | Ситуационные задачи (ПР-11)                               | тестовые задания: |
|              | Раздел 4. Сервисное<br>программное обеспечение |              | Знает                       | Лабораторная работа (ПР-6)                                | Тест (ПР-1),      |
|              |                                                |              |                             | Ситуационные задачи (ПР-11)                               | тестовые задания: |
|              | Раздел 5 . Текстовые                           |              | Умеет                       | Лабораторная работа (ПР-6)                                | $TecT (HP-1),$    |
|              | процессоры                                     |              |                             | Ситуационные задачи (ПР-11)                               | тестовые задания: |
|              |                                                |              | Владеет                     | Лабораторная работа (ПР-6)                                | Тест (ПР-1),      |
|              | Раздел 6. Презентации                          |              |                             | Ситуационные задачи (ПР-11)                               | тестовые задания: |
|              |                                                | Знает        |                             | Лабораторная работа (ПР-6)                                | Тест (ПР-1),      |
|              |                                                |              |                             | Ситуационные задачи (ПР-11)                               | тестовые задания: |
|              |                                                |              | Умеет                       | Лабораторная работа (ПР-6)                                | Тест (ПР-1),      |
|              |                                                |              |                             | Ситуационные задачи (ПР-11)                               | тестовые задания: |
|              |                                                |              | Владеет                     | Лабораторная работа (ПР-6)                                | $TecT (HP-1),$    |
|              |                                                |              |                             | Ситуационные задачи (ПР-11)                               | тестовые задания: |

**IV. КОНТРОЛЬ ДОСТИЖЕНИЯ ЦЕЛЕЙ КУРСА**

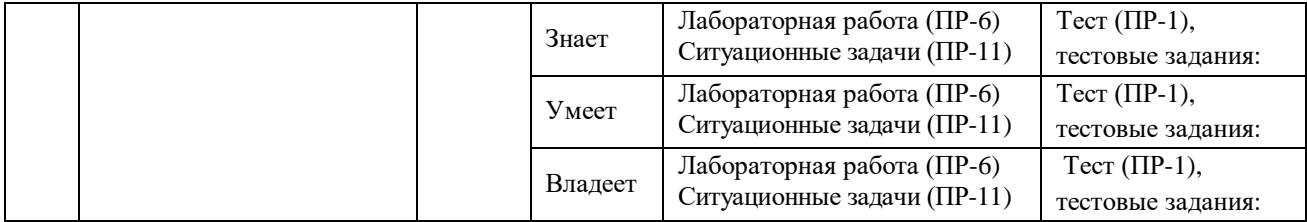

Типовые контрольные задания, методические материалы, определяющие процедуры оценивания знаний, умений и навыков и (или) опыта деятельности, а также критерии и показатели, необходимые для оценки знаний, умений, навыков и характеризующие этапы формирования компетенций в процессе освоения образовательной программы, представлены в Приложении 2.

# **V. СПИСОК УЧЕБНОЙ ЛИТЕРАТУРЫ И ИНФОРМАЦИОННО-МЕТОДИЧЕСКОЕ ОБЕСПЕЧЕНИЕ ДИСЦИПЛИНЫ**

## **Основная литература**

1. Алексеев А.П. Информатика 2015 [Электронный ресурс]: учебное пособие / Алексеев А.П. - М.: СОЛОН-ПРЕСС, 2015. - 400 c. - Режим доступа:<http://www.iprbookshop.ru/53821.html>

2. Гураков А.В. Информатика II [Электронный ресурс]: учебное пособие / Гураков А.В., Мещерякова О.И., Мещеряков П.С. - Томск: Томский государственный университет систем управления и радиоэлектроники, 2015. - 112 c. - Режим доступа:<http://www.iprbookshop.ru/72105.html>

3. Информатика I [Электронный ресурс]: учебное пособие / И.Л. Артёмов [и др.]. - Томск: Томский государственный университет систем управления и радиоэлектроники, 2015. - 234 c. - Режим доступа: <http://www.iprbookshop.ru/72104.html>

4. Каймин В.А. Информатика: Учебник / Каймин В.А. - 6-е изд. - М.: НИЦ ИНФРА-М, 2015. - 285 с. - Режим доступа: <http://znanium.com/catalog/product/504525>

5. Колдаев В.Д. Сборник задач и упражнений по информатике: Учебное

пособие / В.Д. Колдаев, под ред. Л.Г. Гагариной. - М.: ИД ФОРУМ, НИЦ ИНФРА-М, 2015. - 256 с. - Режим доступа: <http://znanium.com/catalog/product/504814>

6. Федотова Е.Л. Информатика: Курс лекций / Е.Л. Федотова, А.А. Федотов. - М.: ИД ФОРУМ: ИНФРА-М, 2015. - 480 с. - Режим доступа: <http://znanium.com/catalog/product/500194>

## **Дополнительная литература**

1. Агальцов В.П. Информатика для экономистов: Учебник / В.П. Агальцов, В.М. Титов. - М.: ИД ФОРУМ: НИЦ Инфра-М, 2013. - 448 с. - Режим доступа:<http://znanium.com/catalog/product/395997>

2. Баранова Е.К. Основы информатики и защиты информации [Электронный ресурс]: Учеб. пособие / Е. К. Баранова. - М.: РИОР : ИНФРА-М, 2013. - 183 с. - Режим доступа:<http://znanium.com/catalog/product/415501>

3. Безручко В.Т. Информатика (курс лекций): Учебное пособие / В.Т. Безручко. - М.: ИД ФОРУМ: НИЦ ИНФРА-М, 2014. - 432 с. - Режим доступа: <http://znanium.com/catalog/product/429099>

4. Борисов Р.С. Информатика (базовый курс) [Электронный ресурс]: Учебное пособие / Р.С. Борисов, А.В. Лобан. – М.: Российская академия правосудия, 2014. – 302 с. - Режим доступа: <http://znanium.com/catalog/product/517320>

5. Бутова А.С. История [Электронный ресурс]: учебно-методическое пособие / Бутова А.С. - Новороссийск: Институт водного транспорта имени Г.Я. Седова – филиал «Государственный морской университет имени адмирала Ф.Ф. Ушакова», 2014. - 98 c. - Режим доступа: <http://www.iprbookshop.ru/57342.html>

6. Воробьева Ф.И. Информатика. MS Excel 2010 [Электронный ресурс]: учебное пособие / Воробьева Ф.И., Воробьев Е.С. - Казань: Казанский национальный исследовательский технологический университет, 2014. - 100 c. - Режим доступа:<http://www.iprbookshop.ru/62175.html>

7. Гуриков С.Р. Информатика: Учебник / Гуриков С.Р. - М.: Форум, НИЦ ИНФРА-М, 2014. - 464 с. - Режим доступа: <http://znanium.com/catalog/product/422159>

8. Ермакова А.Н. Информатика [Электронный ресурс]: учебное пособие / А.Н. Ермакова, С.В. Богданова. – Ставрополь: Сервисшкола, 2013. - 184 с. - Режим доступа:<http://znanium.com/catalog/product/514863>

9. Ермакова А.Н. Информатика [Электронный ресурс]: учебное пособие для студентов высших учебных заведений / Ермакова А.Н., Богданова С.В. - Ставрополь: Ставропольский государственный аграрный университет, Сервисшкола, 2013. - 184 c. - Режим доступа: <http://www.iprbookshop.ru/48250.html>

10. Информатика. Теория, вычисления, программирование [Электронный ресурс]: учебное пособие для практических и лабораторных работ для студентов вузов / Т.П. Крюкова [и др.]. - Кемерово: Кемеровский технологический институт пищевой промышленности, 2014. - 226 c. - Режим доступа:<http://www.iprbookshop.ru/61264.html>

11. Информатика: Учебное пособие / Под ред. Б.Е. Одинцова, А.Н. Романова. - 2-e изд., перераб. и доп. - М.: Вузовский учебник: НИЦ Инфра-М, 2012. - 410 с. - Режим доступа:<http://znanium.com/catalog/product/263735>

12. Некрасова И.И. Информатика [Электронный ресурс]: учебное пособие / Некрасова И.И., Вышегуров С.Х. - Новосибирск: Новосибирский государственный аграрный университет, Золотой колос, 2014. - 105 c. - Режим доступа:<http://www.iprbookshop.ru/64720.html>

13. Прохорова О.В. Информатика [Электронный ресурс]: учебник / Прохорова О.В. - Самара: Самарский государственный архитектурностроительный университет, ЭБС АСВ, 2013. - 106 c. - Режим доступа: <http://www.iprbookshop.ru/20465.html>

14. Царев Р.Ю. Информатика и программирование [Электронный ресурс]: учеб. пособие / Р. Ю. Царев, А. Н. Пупков, В. В. Самарин, Е. В. Мыльникова. – Красноярск: Сиб. федер. ун-т, 2014. – 132 с. - Режим доступа:

<http://znanium.com/catalog/product/506203>

15. Экономическая информатика: учеб. пособие / авт.-сост.: С.В. Чирков, О.В. Агафонова, Р.И. Азаров, И.С. Голошевская. - Новосибирск.: Изд-во НГАУ, 2012. - 94 с. - Режим доступа: <http://znanium.com/catalog/product/516902>

16. Яшин В.Н. Информатика: программные средства персонального компьютера: Учебное пособие / В.Н. Яшин. - М.: НИЦ ИНФРА-М, 2014. - 236 с. - Режим доступа:<http://znanium.com/catalog/product/407184>

# **Перечень ресурсов информационно-телекоммуникационной сети «Интернет»**

1. Электронная библиотека и базы данных ДВФУ .

<http://dvfu.ru/web/library/elib>

- 2. [Электронно-библиотечная система «Лань»](http://e.lanbook.com/) http://e.lanbook.com
- 3. Электронно-библиотечная система «Научно-издательского центра ИНФРА-М» [http://znanium.com](http://znanium.com/)
- 4. Электронно-библиотечная система БиблиоТех. http://www.bibliotech.ru
- 5. Электронный каталог научной библиотеки ДВФУ [http://ini](http://ini-fb.dvgu.ru:8000/cgi-bin/gw/chameleon)[fb.dvgu.ru:8000/cgi-bin/gw/chameleon](http://ini-fb.dvgu.ru:8000/cgi-bin/gw/chameleon)

## **Перечень информационных технологий**

## **и программного обеспечения**

- 1. Microsoft Word
- 2. Microsoft Excel
- 3. Microsoft PowerPoint
- 4. Photoshop

## **VI. МЕТОДИЧЕСКИЕ УКАЗАНИЯ ПО ОСВОЕНИЮ ДИСЦИПЛИНЫ**

Успешное освоение дисциплины предполагает активное, творческое участие студента путем ежедневной планомерной работы. Изучение дисциплины следует начинать с проработки рабочей программы, особое внимание, уделяя целям и задачам, структуре и содержанию курса.

На лекциях студенты получают самые необходимые данные, во многом дополняющие учебники (иногда даже их заменяющие с последними достижениями науки). Умение сосредоточенно слушать лекции, активно, творчески воспринимать излагаемые сведения является непременным условием их глубокого и прочного усвоения, а также развития умственных способностей.

Слушание и запись лекций - сложные виды вузовской работы. Внимательное слушание и конспектирование лекций предполагает интенсивную умственную деятельность студента. Слушая лекции, надо отвлечься при этом от посторонних мыслей и думать только о том, что излагает преподаватель. Краткие записи лекций, конспектирование их помогает усвоить материал. Конспект является полезным тогда, когда записано самое существенное, основное. Это должно быть сделано самим студентом. Не надо стремиться записать дословно всю лекцию. Такое "конспектирование" приносит больше вреда, чем пользы. Лекция не может превратиться в лекцию-диктовку. Это очень вредная тенденция, ибо в этом случае студент механически записывает большое количество услышанных сведений, не размышляя над ними.

Запись лекций рекомендуется вести по возможности собственными формулировками. Конспект лучше подразделять на пункты, параграфы, соблюдая красную строку. Принципиальные места, определения, формулы следует сопровождать замечаниями: «важно», «особо важно», «хорошо запомнить» и т.п. При конспектировании целесообразно использовать кванторы, собственные значки и символы, сокращения слов. Работая над

конспектом лекций, важно использовать не только учебник, но и ту литературу, которую дополнительно рекомендовал лектор. Именно такая серьезная, кропотливая работа с лекционным материалом позволит глубоко овладеть знаниями. Конспект лекции рекомендуется просмотреть сразу после занятий. Необходимо отметить материал конспекта лекций, который вызывает затруднения для понимания. Также попытаться найти ответы на затруднительные вопросы, используя рекомендованную литературу. Если самостоятельно не удалось разобраться в материале, надо сформулировать вопросы и обратиться к преподавателю за консультацией.

При чтении лекций рекомендуется применение мультимедийной техники, позволяющей наглядно демонстрировать основные моменты лекционного материала. По окончании тематических разделов является целесообразным проведение групповых тестовых занятий.

Регулярно нужно отводить время для повторения теоретического и практического материала, проверяя свои знания, умения и навыки по контрольным вопросам.

При подготовке к лабораторным занятиям целесообразно пользоваться планом занятий. Тщательно проработать лекционный материал и соответствующие учебные пособия по теме каждого практического занятия. Прорешать типовые задачи домашнего задания.

Лабораторные занятия по данной дисциплине способствуют развитию аналитических и вычислительных способностей и формированию соответствующих навыков; – привитию навыков составления и анализа математических моделей простых реальных задач и развитию математической интуиции; – выработке умений решать прикладные задачи, связанные с будущей специальностью студента, требующие отбора данных и предварительного вывода аналитических зависимостей. Поэтому основным требованием преподавателя к студентам является обязательное присутствие студентов на всех лабораторных занятиях, а также выполнение всех заданий преподавателя, как текущих, так и контрольных.

# **VII. МАТЕРИАЛЬНО-ТЕХНИЧЕСКОЕ ОБЕСПЕЧЕНИЕ ДИСЦИПЛИНЫ**

Для осуществления образовательного процесса по дисциплине «Информатика» необходимы лекционные аудитории, оборудованные мультимедийной техникой, аудитории для проведения лабораторных занятий обязательно должны быть оснащены досками, для организации самостоятельной работы и тестирования необходимы компьютерные классы с выходом в сеть Internet.

В читальных залах Научной библиотеки ДВФУ предусмотрены рабочие места для людей с ограниченными возможностями здоровья, оснащены дисплеями и принтерами Брайля, оборудованные портативными устройствами для чтения плоскопечатных текстов, сканирующими и читающими машинами, видеоувеличителем с возможностью регуляции цветовых спектров; увеличивающими электронными лупами и ультразвуковыми маркировщиками.

В целях обеспечения специальных условий обучения инвалидов и лиц с ограниченными возможностями здоровья все здания ДВФУ оборудованы пандусами, лифтами, подъемниками, специализированными местами, оснащенными туалетными комнатами, табличками информационнонавигационной системы.

Приложение 1

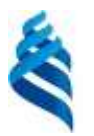

МИНИСТЕРСТВО ОБРАЗОВАНИЯ И НАУКИ РОССИЙСКОЙ ФЕДЕРАЦИИ Федеральное государственное автономное образовательное учреждение высшего профессионального образования

**«Дальневосточный федеральный университет»**

(ДВФУ)

## **ШКОЛА ЕСТЕСТВЕННЫХ НАУК**

## **УЧЕБНО-МЕТОДИЧЕСКОЕ ОБЕСПЕЧЕНИЕ САМОСТОЯТЕЛЬНОЙ РАБОТЫ ОБУЧАЮЩИХСЯ по дисциплине «Информатика»**

**Направление подготовки 38.03.07 Товароведение**

профили «Товароведение и экспертиза в сфере производства и обращения сельскохозяйственного сырья и продовольственных товаров», «Товароведение и экспертиза товаров в таможенной деятельности», «Товарный менеджмент» **Форма подготовки очная / заочная**

> Владивосток 2016

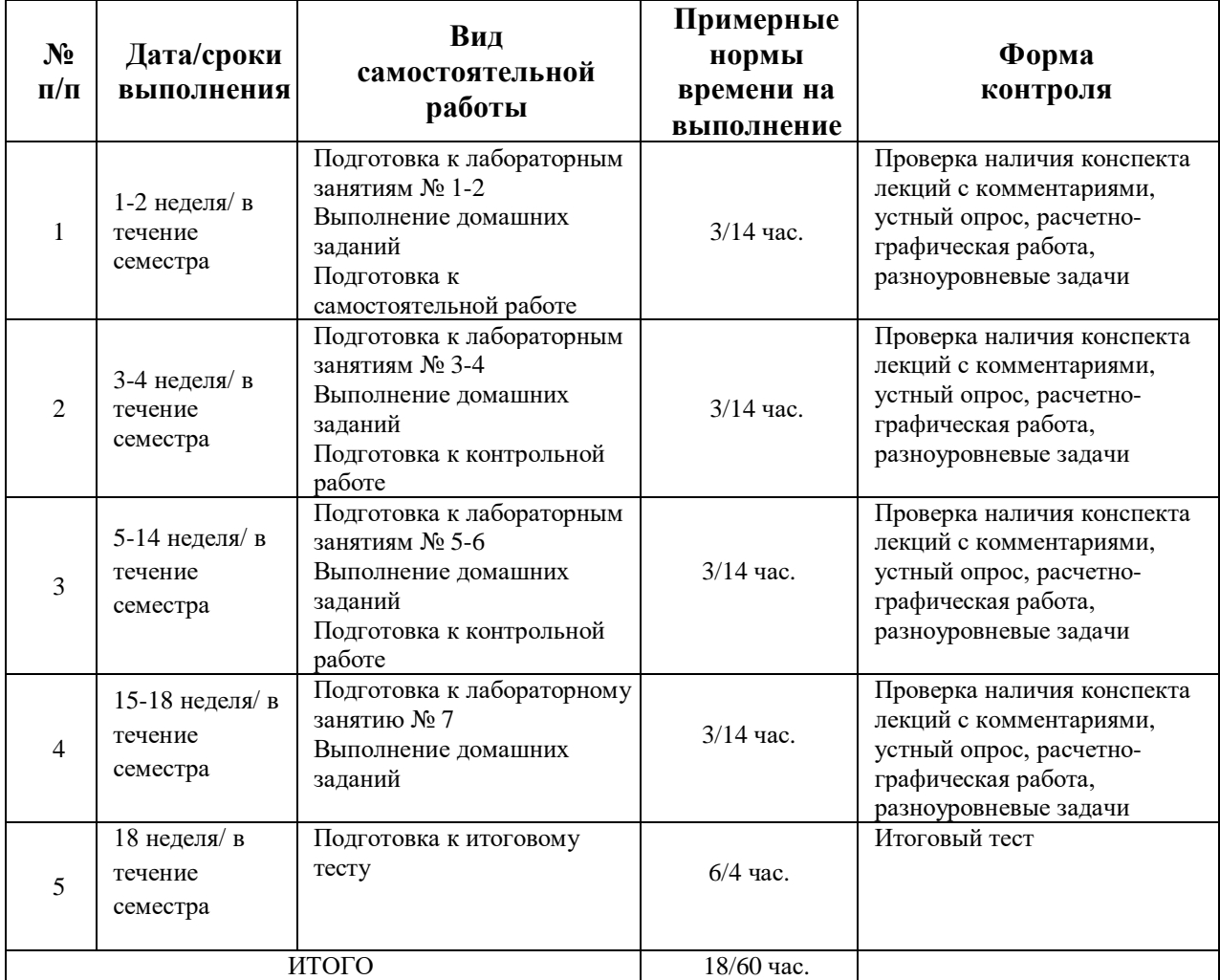

## **План-график выполнения самостоятельной работы по дисциплине**

## **Рекомендации по самостоятельной работе студентов**

Самостоятельная работа студентов (СРС) при изучении дисциплины «Информатика» организована следующими формами:

- подготовка к лабораторным работам;
- подготовка к контрольной работе;
- подготовка к самостоятельной работе;
- изучение рекомендуемой литературы и самоподготовка;
- самостоятельная работа студентов при подготовке к итоговому тесту;
- самостоятельная работа студентов при подготовке к зачету.

Подготовка к контрольной и самостоятельной работам включает в себя, помимо изучения рекомендуемой литературы, выполнение домашнего задания (ДЗ).

#### **Методические указания по выполнению ДЗ**

Каждый студент выбирает свой вариант задания, в соответствии с порядковым номером в списке группы. ДЗ должны быть выполнены в рабочей тетради аккуратным почерком от руки. Тетрадь должна иметь титульный лист, оформленный в соответствии с образцом. Каждое выполненное задание ДЗ должно сопровождаться полным текстом его условия и подробным решением без опускания промежуточных расчетов, которые невозможно выполнить устно.

## **Порядок сдачи ДЗ и их оценка**

ДЗ выполняются студентами в соответствии с рейтинг-планом выполнения самостоятельной работы по дисциплине, и сдается преподавателю, ведущему дисциплину.

По результатам проверки студенту выставляется определенное количество баллов, указанное в рейтинг-плане дисциплины которое входит в общее количество баллов студента, набранных им в течение семестра. При оценке ДЗ учитываются полнота содержания выполненной работы, правильность выполнения заданий, грамотность оформления. Студент получает максимальный балл, если работа выполнена без ошибок, в срок и оформлена в соответствии с требованиями преподавателя. Оценка уменьшается на 10% если работа сдана не в срок, но выполнена правильно, на 20%, если допущены ошибки не более чем в 30% заданий. Работа не зачтена, если выполнены менее 60% заданий.

Контроль СРС, а также индивидуальная работа со студентами осуществляется в форме проверки РГР, ДЗ и консультаций по дисциплине, проводимых преподавателем в соответствии с личным графиком.

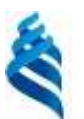

## МИНИСТЕРСТВО ОБРАЗОВАНИЯ И НАУКИ РОССИЙСКОЙ ФЕДЕРАЦИИ

Федеральное государственное автономное образовательное учреждение высшего профессионального образования

**«Дальневосточный федеральный университет»**

(ДВФУ)

## **ШКОЛА ЕСТЕСТВЕННЫХ НАУК**

## **ФОНД ОЦЕНОЧНЫХ СРЕДСТВ по дисциплине «Информатика»**

**Направление подготовки 38.03.07 Товароведение**

профили «Товароведение и экспертиза в сфере производства и обращения сельскохозяйственного сырья и продовольственных товаров», «Товароведение и экспертиза товаров в таможенной деятельности», «Товарный менеджмент» **Форма подготовки очная / заочная**

> Владивосток 2016

# **Паспорт фонда оценочных средств**

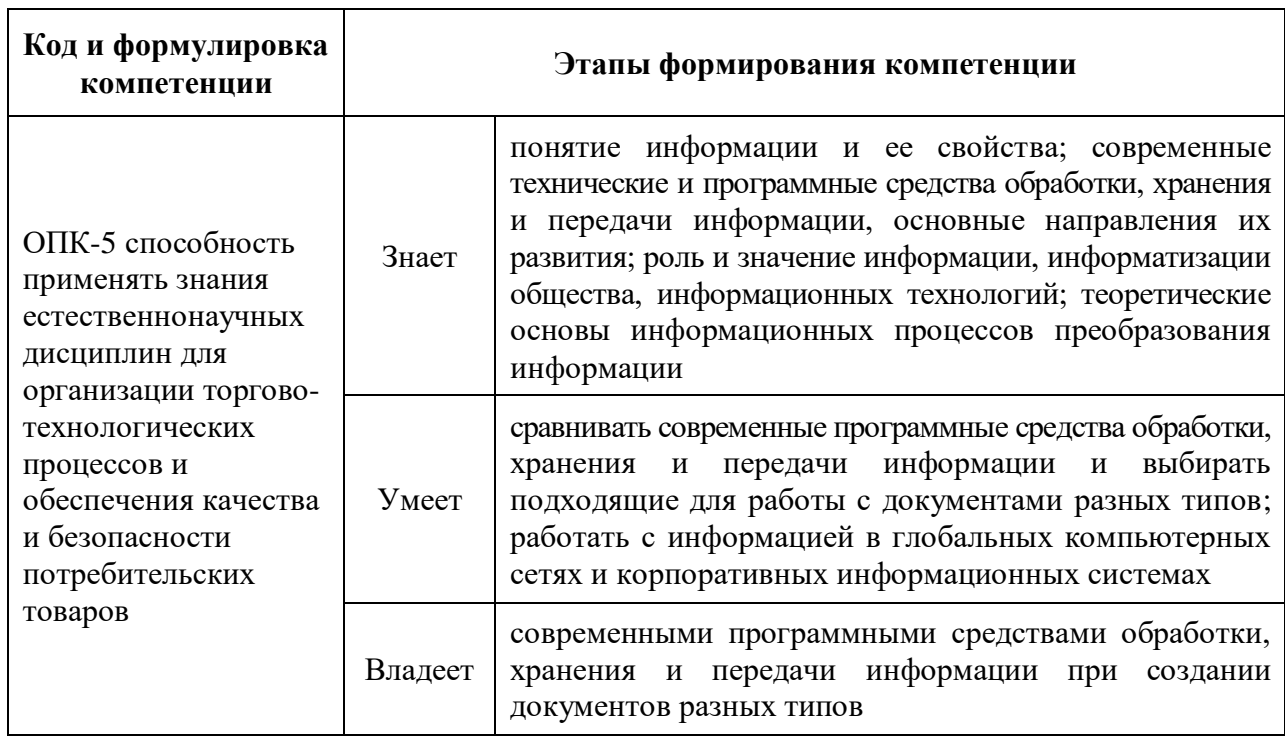

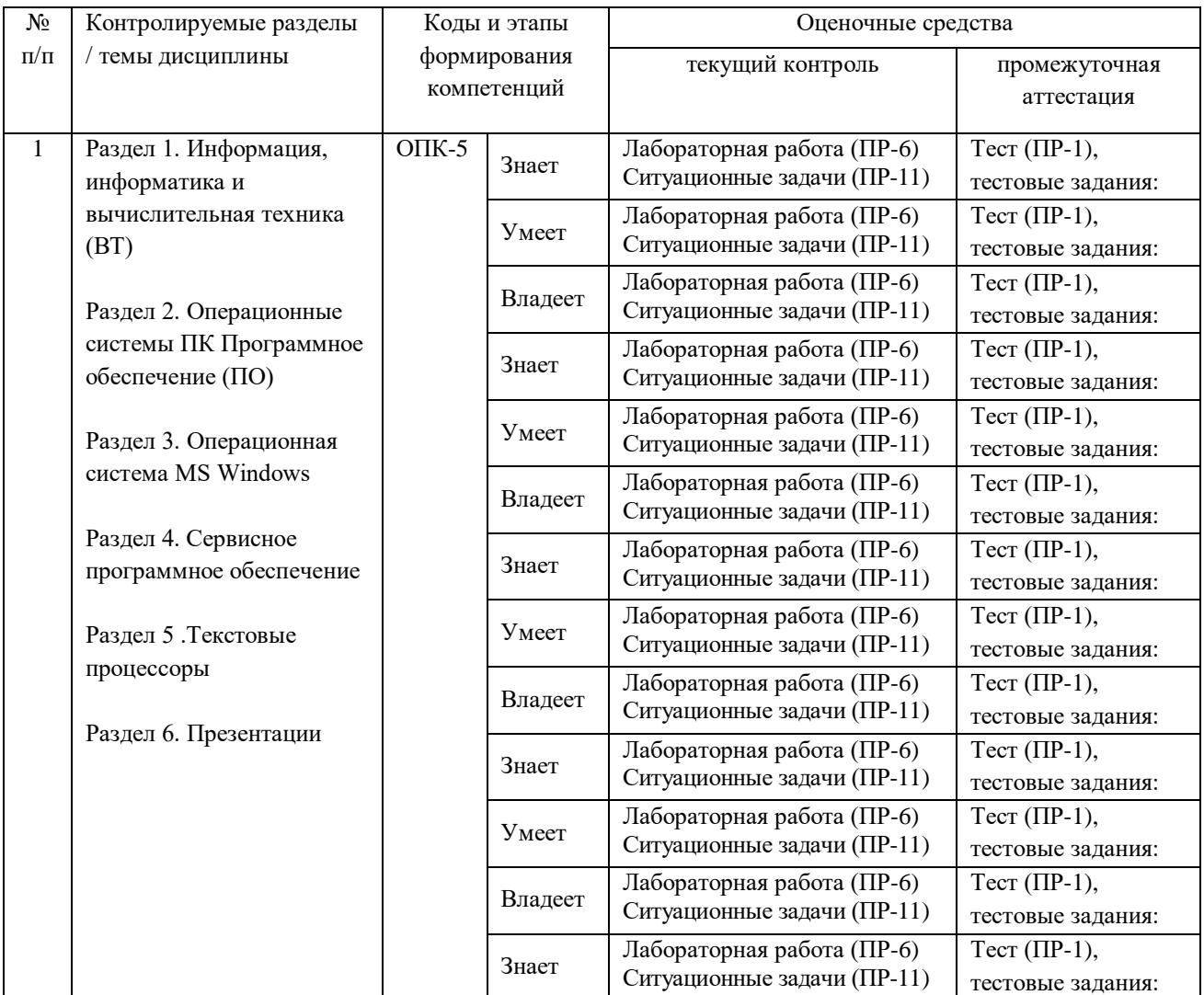

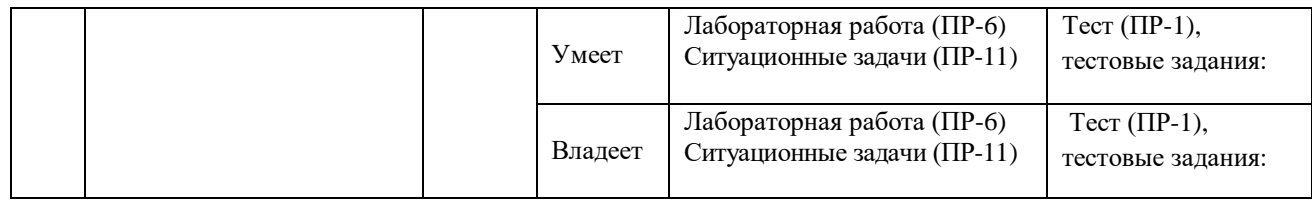

# **Шкала оценивания уровня сформированности компетенций**

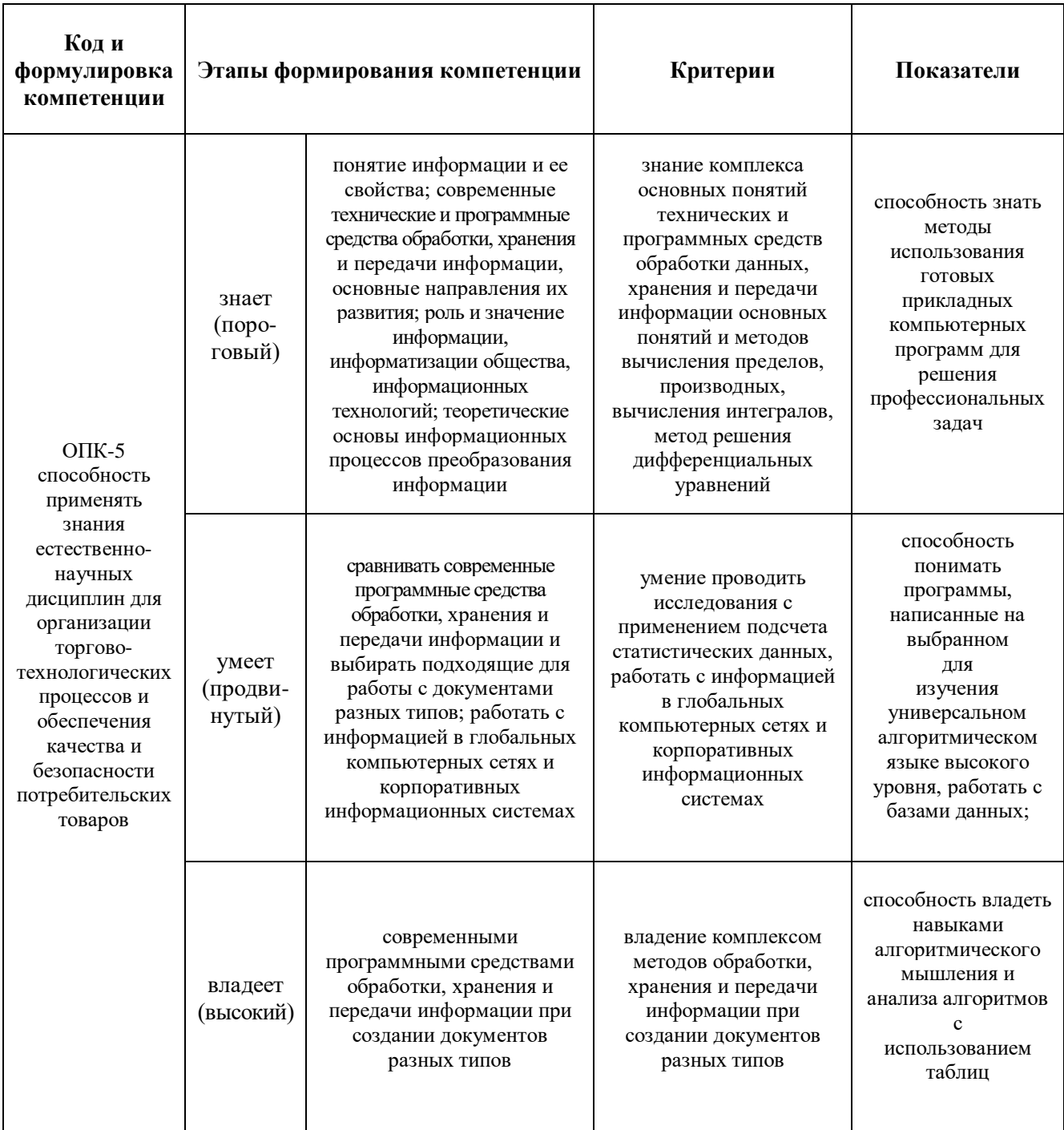

## **Зачетно-экзаменационные материалы**

## **Оценочные средства для промежуточной аттестации**

## **Тестовые задания**

Тест 1 Windows и программа Проводник

1 Назначение программы Windows

2 Что такое разрешение экрана?

- величина, определяющая количество пикселов по горизонтали и вертикали;
- количество цветов, отображаемых на Рабочем столе Windows;
- оформление Рабочего стола и его размеры;
- количество окон, которые одновременно могут быть открыты.
- 3 Стандартный интерфейс Windows не имеет:
	- рабочего поля, панели инструментов;
	- справочной системы;
	- элементов управления;
	- строки ввода команды.
- 4 Какие управляющие окном кнопки Вы знаете?
- 5 В чем различие между ярлыком и значком?
- 6 Ярлык –это:
	- копия файла, папки или программы;
	- каталог;
	- графическое изображение файла, папки или программы;
	- перемещенный файл , папка или программа.

7 В Windows поддерживаются длинные имена файлов. Длинным именем файла считается:

- любое имя файла без ограничения;
- любое имя файла латинскими буквами, не превышающее 256 символов,
- любое имя файла, не превышающее 256 символов;
- любое имя файла с расширением .doc.
- 8 Что такое окно?

9 Как изменить размеры окна с помощью «мыши»?

- установив указатель «мыши» на уголок или любую из границ окна, изменить размер;
- операция доступна только через меню управления окном;
- операция выполняется с помощью кнопок управления окном;
- при помощи клавиш управления курсором.

10Как изменить свойства Рабочего стола?

- вызвать контекстное меню, выбрать пункт Свойства или через Панель управления;
- изменение свойств Рабочего стола запрещено ОС;
- только с помощью Панели управления;
- у Рабочего стола нет свойств.
- 11 Как и какие способы копирования папок Вы знаете?

12 Какие элементы (кнопки и значки) могут находиться на Панели задач?

- Пуск, быстрый запуск, кнопки программ, индикатор клавиатуры, регулятор звука, часы;
- только кнопка Пуск и, индикатор клавиатуры и часы;
- только кнопка Пуск;
- никаких элементов нет.

13 Как производится обмен данными между различными Приложениями Windows

- с помощью файлов;
- с помощью преподавателя;
- посредством команд Импорт/Экспорт;
- с помощью буфера обмена.

14 Какое окно считается активным:

- с выделенным заголовком или нажатой кнопкой на панели задач;
- окно, развернутое на весь экран;
- окно, ближнее к верхней части экране;
- окно, ближнее к клавише Пуск на панели задач.
- 15 Как переместить окно на Рабочем столе?

16 Как вызвать контекстное меню?

Тест 2

1 Элементы графического интерфейса Windows.

2 Назначение программы Проводник.

3 Папка, в которую временно попадают удаленные объекты, называется:

- Корзина;
- Оперативная;
- Портфель;
- Блокнот.

4 Для создания ярлыка необходимо:

- воспользоваться пунктом меню Справка, далее следовать инструкциям;
- перетащить с помощью ПКМ значок программы или ресурса на Рабочий стол;
- скопировать объект с помощью ПКМ;
- воспользоваться командой Файл→Создать→Ярлык, указав путь к объекту и его название.

5 Как и какие способы перемещения папок Вы знаете?

- 6 Какие стандартные программы Вы знаете? Назначение.
- 7 Как изменить раскладку клавиатуры7

8 Как восстановить свернутое окно?

9 Как переместить окно на Рабочем столе?

10 Как запустить приложение? Какие способы Вы знаете?

11 Сколько способов создания папок Вы знаете?

12 Как переключаться между программами?

13 Назначение пункта меню Правка стандартного окна Windows:

- работа с буфером обмена и выделение объектов;
- вывод справки по работе с буфером обмена;
- выполнение операций копирования и выделения объектов с помощью сочетания клавиш;
- изменение внешнего вида окна.

14 Как выделить несколько объектов, идущих не подряд

- с помощью сочетания клавиш  ${Ctrl} + {A};$
- выбрать команду Правка  $\rightarrow$  Выделить все;
- удерживая {Shift}, щелкнуть по нужным объектам;
- выделить первый, нажать {Ctrl}, щелкать мышью на нужных.

15Что находится в заголовке любого окна?

- имя программы и ее значок;
- имя файла и значок программы;
- значок программы, имя документа, имя программы, кнопки управления окном;
- слово «заголовок».

16 Входит ли в состав Windows пакет офисных программ?

Тест 3

1 Как и какие свойства Рабочего стола можно изменить?

2 Какие типы окон в Windows бывают.

3 Как развернуть окно на весь экран?

4 Ярлык –это:

- копия файла, папки или программы;
- каталог:
- графическое изображение файла, папки или программы;
- перемещенный файл , папка или программа.

5 Как создать документ, папку?

- с помощью команды меню Правка;
- только с помощью команды контекстного меню Создать, выбрав нужный объект;
- с помощью команды меню Файл  $\rightarrow$  Создать или контекстного меню, выбрав нужный объект;
- нарисовать новую папку, используя инструмент Карандаш.

6 Как вызвать панель инструментов, если ее нет в окне?

- Выполнить команду Вид $\rightarrow$ Панель инструментов;
- Выполнить команду меню Вид $\rightarrow$ Обновить;
- Выполнить команду Вид→Крупные значки;
- Воспользоваться меню Правка.

7 Как изменить сочетание клавиш для переключения раскладки

8 При перетаскивании объектов, какую клавишу нажимать, чтобы получилось перемещение?

9 Какое окно считается активным:

- с выделенным заголовком или нажатой кнопкой на панели задач;
- окно, развернутое на весь экран;
- окно, ближнее к верхней части экрана;
- окно, ближнее к клавише Пуск на панели задач.
- 10 Как и какие способы копирования папок Вы знаете?

11 Какие возможности доступны с помощью правой клавиши мыши  $(IIKM)$ ?

- ПКМ не добавляет новых возможностей при работе в Windows;
- вызов контекстного меню;
- изменение свойств у некоторых объектов;
- выключение компьютера.

12 Что такое ярлык?

- ссылка на удаленный ресурс;
- значок со стрелкой, позволяющий изменять свойства объекта;
- значок со стрелкой, осуществляющий переход к ресурсам ПК и служащий для запуска программы;
- стандартный элемент ОС Windows.

13 Как завершить работу с программой (приложением)?

- ${Alt}+{Tab};$
- кнопка Закрыть;
- {Alt}+{F4} или команда Файл→Выход или кнопка Закрыть;
- команда Файл→Выход.

14 Как производится обмен данными между различными Приложениями Windows

- с помощью файлов;
- с помощью преподавателя;
- посредством команд Импорт/Экспорт;
- с помощью буфера обмена.
- 15 Структура окна программы Проводник.

16 Как переименовать документ?

- ввести новое имя документа в адресной строке;
- по команде Файл→Переименовать;
- выделить документ, выполнить команду меню Переименовать;
- с помощью контекстного меню к документу.

Тест MS Word

Выберите один правильный ответ

- 1. MS Word это :
	- текстовый файл
	- табличный редактр
	- текстоввый редактор
	- записная книжка
- 2. Открыть MS Word:
	- Мой компьютер  $\rightarrow$  MS Word
	- Пуск  $\rightarrow$  Программы  $\rightarrow$  Стандартные  $\rightarrow$  MS Word
	- Пуск  $\rightarrow$  Программы  $\rightarrow$  MS Word
	- Программа не открывается, открываются только документы
- 3. Сохранить документ это:
	- придумать имя файла
	- записать документ из ОЗУ на ВЗУ
	- нажать на кнопку  $\boxtimes$ , на вопрос ответить «нет»
	- записать документ с диска в постоянную память
- 4. Выберите режим просмотра документа, который служит только для набора текста:
	- обычный
	- разметка страницы
	- веб-документ
	- предварительный просмотр
- 5. Что можно регулировать, изменяя процент в поле *ПИ Стандартная*:
	- масштаб документа при печати
	- масштаб документа на экране
	- масштаб рисунка в документе
	- интенсивность заливки листа
- 6. Непечатаемые знаки:
	- не печатаются на принтере
	- не отображаются в документе после его сохранения
	- показывают измененные места в документе
	- показывают места в документе, которые не будут отпечатаны
- 7. Выберите правильный вариант набора текста:
	- Астры,тюльпаны;яблоки
	- монитор ,клавиатура ,системный блок
	- Пойди туда не знаю куда, принеси то не знаю что.
	- Свинка-золотая щетинка
- 8. Отменить последнее действие:
	- $\overline{\phantom{a}}$
	- $\bullet$  Esc
	- $\bullet$  Alt + Back Space
	- $\bullet$  Alt + Delete
- 9. Что означает символ ¶:
	- отмечает конец строки
	- отмечает конец страницы
	- нажатие клавиши Enter
	- нажатие любой клавиши, кроме буквенно-цифровых
- 10. Для чего используется кнопка П:
	- для перехода в начало следующей строки
	- для включения/выключения режима отображения непечатаемых знаков
	- для печати на принтере текста вместе с непечатаемыми знаками
	- вместо нажатия клавиши Enter
- 11. Пробел ставится:
	- до знака препинания
	- до знака «дефис»
	- после знака «дефис»
	- после знака препинания
- 12. Клавишу Enter нажимают:
	- в конце каждой строки
	- в конце абзаца
	- в конце предложения
	- в конце раздела
- 13. Как скопировать формат (форматирование по образцу):
	- Выделить, Правка→Копировать
	- Выделить, нажать, выделить
	- , let  $\mathcal{I}$
	- Правка→Копировать, Формат
- 14. Как увеличить одинарный интервал между строками в 2 раза:
	- Нажать после каждой строки 2 раза {Enter}
	- Формат  $\rightarrow$  Шрифт  $\rightarrow$  Интервал: разреженный
	- Формат → Абзац → Междустрочный: двойной
	- Кнопкой
- 15. Как выбрать размер бумаги:
	- Формат → Страница
	- Перетащить  $\frac{1}{2}$ на линейке
	- Файл → Параметры страницы
	- Перетащить мышью правый нижний угол границы

16. Какой из следующих способов создания таблицы наиболее быстрый:

围  $\bullet$ 

- Таблица → Добавить таблицу
- Никакой
- Таблица → Нарисовать таблицу
- 17. Как удалить выделенную таблицу:
	- Клавишей Delete
	- Правка  $\rightarrow$  Удалить
	- Щелкнуть правой клавишей мыши по таблице  $\rightarrow$  Удалить
	- Таблица →Удалить → Таблицу

18.Как правильно выделить всю таблицу:

- щелкнуть на кнопку  $+$ ;
- дважды щелкнуть по таблице;
- установить курсор внутри таблицы, выполнить команду Правка→Выделить все;
- установить курсор внутри таблицы и нажать Ctrl+A.

19.В каком месте ячейки нужно щелкнуть, чтобы ее выделить:

- $\bullet$   $\sim$
- $\bullet$   $\rightarrow$
- $\bullet$  |  $\triangleright$  |
- $\bullet$  |  $\checkmark$

20.Как закончить список;

- два раза нажать Enter;
- Enter, затем BackSpace;
- отжать одну из кнопок  $\cdot$   $\equiv$   $\equiv$  ;
- ничего не делать, сам закончится.

21.Какой список называется маркированным:

- такого списка нет;
- каждая строка начинается с маркера определенного символа;
- каждая строка помечена красной строкой и цифрой;
- каждая строка помечена цифрой.

22.Как в данном списке выполнить вторую строку:

- набрать Информатика и нажать Enter;
- набрать Информатика и увеличить отступ;
- набрать Информатика и уменьшить отступ;
- набрать Информатика и нажать Tab.

23.Колонки относятся к оформлению:

- текста:
- абзаца:
- раздела;
- примечания.

24.Как начать новый раздел:

- Вставка  $\rightarrow$  Разрыв  $\rightarrow$  Новая страница;
- Вставка  $\rightarrow$  Разрыв  $\rightarrow$  Новый раздел;
- Ctrl +Enter;

• установить курсор в нужное место документа и нажать

25.В пределах одного раздела:

- страницы имеют одинаковую ориентацию и размеры;
- абзацы имеют одинаковое выравнивание и отступ первой строки;
- может находиться одна таблица;
- могут быть разные колонтитулы.

26. Как добавить рисунок в документ:

• Вставка  $\rightarrow$  Рисунок  $\rightarrow$  Из файла;

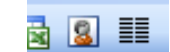

;

 $\frac{1}{2}$ 

добавить рисунок в документ нельзя.

27.Обтекание рисунка текстом бывает:

- по центру;
- по контуру;
- никакого обтекания задавать нельзя;
- за рамкой.
- 28. Как написать текст поверх рисунка:
	- щелкнуть правой клавишей мыши по рисунку  $\rightarrow \text{Qo6}$ авить текст;
	- выделить рисунок и установить обтекание за текстом;
	- выделить рисунок и набрать текст;
	- поверх рисунка нельзя набрать текст.
- 29. Оглавление это:
	- любой текст в начале документа;
	- список заголовков документа;
	- список абзацев документа;
	- список разделов документа.

30. С помощью оглавления можно:

- быстро перейти к нужной части документа;
- отформатировать документ;
- подсчитать количество разделов в документе;
- просмотреть документ перед печатью.

Тест. Электронные таблицы

1. Относительная ссылка это:

а) когда адрес, на который ссылается формула, изменяется при копировании формулы;

б) когда адрес, на который ссылается формула, при копировании не изменяется;

в) ссылка, полученная в результате копирования формулы;

г) ссылка не в Сибирь, а в Швейцарию (дорев.).

2. В вашем распоряжении имеется громоздкая таблица, где требуется одновременно просмотреть столбцы, расположенные далеко друг от друга. Как это сделать, не нарушая структуры таблицы?

а) уменьшить масштаб на экране так, чтобы на нем присутствовали все столбцы;

б) скрыть ненужные промежуточные столбцы с помощью команды Формат|Столбец|Скрыть;

в) скопировать нужные столбцы на другой лист и просмотреть их там;

г) увеличить ширину экрана монитора.

3. Обычно, при написании формул используются данные, расположенные в нескольких ячейках, так называемый диапазон ячеек, который выглядит в строке формул следующим образом:

a)  $A1\$ B3;

б) А1+В3;

в) А1:ВЗ;

г $A1-B3$ .

4. После ввода числа в ячейку вы наблюдаете ###### вместо результата.

В чем причина такой ситуации?

а) не хватает ширины клетки, чтобы показать введенное число;

б) число введено с ошибкой;

в) число введено в защищенную ячейку;

г) получилось отрицательное число.

5. Вы вводите в ячейку данные в виде 01/01/00. Какая дата будет храниться в этой клетке?

а) 1-е января 1900-го года;

б) 1-е января 2000-го года;

в) число 1,0100;

г) компьютер выведет сообщение об ошибке.

6. Вы защитили на листе ячейки с формулами, но оставили незащищенными клетки с исходными данными для них. Изменятся ли результаты расчета формул при изменении ячеек с исходными данными?

а) да, изменятся

б) это зависит от типа формул;

в) нет, не изменятся;

г ) компьютер выведет сообщение об ошибке.

7. для переименования листа в Excel требуется:

а) сохранить данные на диске;

б) щелкнуть левой кнопкой мыши на листе и ввести новое имя;

в) щелкнуть правой кнопкой мыши на листе и изменить имя;

г) дважды щелкнуть на имени листа и изменить имя.

8. Вы построили диаграмму по ряду данных и из таблицы, а через некоторое время изменили эти данные. Как перестроить диаграмму для новых данных? а) достаточно один раз щелкнуть мышью на диаграмме;

б) достаточно дважды щелкнуть мышью на диаграмме;

в)пересчет диаграммы в стандартном режиме произойдет автоматически; г)заново построить диаграмму.

9. Вы часто строите однотипные диаграммы нестандартного вида для различных данных из разных таблиц. Каким образом зафиксировать этот нестандартный вид диаграммы и использовать его, не оформляя каждый раз подобную диаграмму заново?

а) сохранить все поля одной из диаграмм как отдельные графические объекты и вставлять их всякий раз в новые диаграммы;

б) при создании очередной диаграммы копировать какую либо старую диаграмму и переопределять в ней область исходных данных;

в) оформить диаграмму, затем сделать ее стандартной (выбрать команду меню Диаграмма | Тип или правой кнопкой мыши);

г) настроить шаблон документа.

10. После ввода числа в ячейку вы наблюдаете ###### вместо результата. Как исправить ошибку?

а) изменить ширину столбца;

б) изменить высоту строки;

в) исправить неточности в формуле;

г)снять защиту с ячейки.

11. В вашей таблице имеется столбец с названиями месяцев,

расположенными в случайном порядке. Как отсортировать, строки такой таблицы, чтобы названия месяцев в указанном столбце шли по порядку, а не по алфавиту?

а) названия месяцев при сортировке автоматически ставятся по порядку а не по алфавиту;

б) необходимо щелкнуть на заголовке столбца с месяцами, а затем воспользоваться кнопкой Сортировка по возрастанию;

в) необходимо щелкнуть на заголовке столбца с месяцами и воспользоваться командой Данные |Сортировка, указав в ее параметрах порядок сортировки по месяцам;

г) это невозможно.

12. Вы хотите построить в Ехсеl сводную таблицу на основе сведений из внешней базы данных. Какая из команд поможет решить эту проблему? а) команда Файл | Открыть, где в поле Тип файла указан тип файлов нужной базы данных;

б) команда Вставка | Объект;

в) команда Данные | Сводная таблица;

г) команда Данные | Внешние данные.

13. Как наиболее простым способом получить на листе Ехсеl в пригодном для расчетов виде данные из таблицы, созданной средствами Word?

а) набрать все данные на листе Ехсеl вручную;

б) воспользоваться командой Вставка | Объект и указать файл с таблицей Word;

в) в Word выделить таблицу и воспользоваться командой Копировать, в Excel воспользоваться командой Вставить;

г ) воспользоваться командой Данные | Внешние данные.

14. Для обозначения адреса ячейки электронной таблицы используются:

- а) буквы латинского алфавита и цифры;
- б) буквы русского и латинского алфавита;
- в) только русские буквы и цифры;

г) специальные символы.

15. Исходными данными в электронных таблицах называют:

а) числа, получаемые в результате расчетов;

б) числа, вводимые в ячейки таблицы;

в) используемую для вычислений информацию, вводимую в ячейки таблицы,

г ) защищаемые ячейки.

16. Формула это:

а) связь между исходными и рассчитываемыми данными;

б) адреса ячеек и знаки арифметических операций;

в) буквы и цифры, обозначающие адреса ячеек, и знаки арифметических операций;

г) набор стандартных констант.

17. При составлении (написании) формул используются:

а) числа, находящиеся в ячейках с исходными данными,

б) адреса ячеек, хранящие исходные данные;

в)русские буквы и цифры, обозначающие адреса ячеек;

г) надбуквенные символы.

18.В связи с разбиением электронной таблицы на столбцы и строки каждая ячейка:

а)имеет свой собственный оригинальный адрес;

б)помещается в определенную позицию;

в)может использоваться для хранения данных или формул;

г)может копироваться в буфер обмена.

19.Внутри ячеек электронной таблицы могут находиться следующие типы данных:

а)только числа, текст и рисунки;

б)только числа и формулы;

в)числа, формулы, текст, рисунки;

г)ни один из перечисленных объектов.

20.При изменении исходных данных все результаты:

а)автоматически пересчитываются;

б)заносятся в память компьютера;

в)сохраняются на диске;

г)попадают в буфер обмена.

21.Требуется написание одинаковых формул для нескольких ячеек одного столбца. Ваши действия:

а)в каждой ячейке ввести формулу вручную;

б)воспользоваться при составлении формул щелчками по клеткам с данными, чтобы не писать адреса;

в) написать формулу и "растянуть" ее с помощью маркера заполнения на необходимое число строк;

г) использовать Мастера функций.

22. Абсолютная ссыпка это:

а) когда адрес, на который ссылается формула, изменяется при копировании формулы,

б) когда адрес, на который ссылается формула, при копировании не изменяется;

в) ссылка, полученная в результате копирования формулы;

в )ссылка в Сибирь.

23. Для построения диаграммы с минимальным количеством шагов необходимо:

а) выделить диапазон ячеек, щелкнуть на ярлыке Мастера диаграмм;

б) щелкнуть на ярлыке Мастера диаграмм и ответить на вопросы, указав диапазон ячеек;

в) воспользоваться помощником; г) воспользоваться справкой.

24. Требуется расположить текст (данные) в ячейке таким образом, чтобы разные слова переходили на следующую строку. Ваши действия:

а) изменить ширину столбца так, чтобы текст переходил на следующую строку;

б) набрать данные в разных строках;

в) выделить, выбрать команду меню Формат| Ячейка| Выравнивание

Переносить по словам;

г) нажать <Еntег>.

25. Для перехода на другой лист в Ехсеl требуется:

а) щелкнуть указателем мыши на ярлычке листа;

б) воспользоваться вертикальной прокруткой;

в)воспользоваться горизонтальной прокруткой;

г) воспользоваться меню Окно.

26. Требуется напечатать только выделенный диапазон ячеек имеющейся таблицы. Ваши действия::

а) выбрать команду Файл | Печать | Выделенный диапазон;

б) уменьшить масштаб (команда Файл | Печать | указать %);

в) скопировать нужные ячейки на другой лист и распечатать;

г) удалить все ненужное и выбрать команду Файл | Печать.

27. Как применить стандартные решения при оформлении таблицы?

а) выделить диапазон ячеек, выбрать команду Формат | Ячейки,

б) выделить диапазон ячеек, выбрать команду Формат | Автоформат,

в) открыть ранее подготовленную таблицу и ввести новые данные и формулы;

г) воспользоваться автозаменой.

28. Как связать данные, расположенные на разных листах?

а) использовать команду Правка |Специальная вставка;

б) при написании формулы перейти на другой лист и щелкнуть на ячейке с данными;

в)использовать стандартную формулу (функцию);

г)они не могут быть связаны.

29.В клетке С2 находится формула, имеющая ссылку на постоянную величину в ячейке D2. Как размножить формулу из клетки С2 так, чтобы ее копии (СЗ...С8) использовали ссылку на D2?

а)защитить клетку D2 от изменений и скопировать формулу в нужные клетки;

б)скопировать формулу в нужные клетки и отредактировать каждую копию; в)изменить в оригинале формулы адрес D2 на адрес \$D\$2 и скопировать формулу в нужные клетки;

г)воспользоваться автозаменой.

30.Рассчитываемыми данными в электронных таблицах называют:

а)числа, получаемые в результате расчетов;

б)числа, вводимые в ячейки таблицы;

в)формулы, по которым производятся вычисления;

г)стандартные функции.

31. Какая ячейка является целевой?

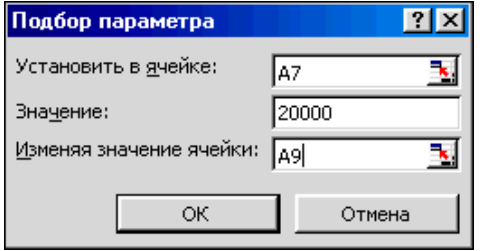

а)А7;

б)А9;

в)ячейка, в которой находится число 20000;

г)нет целевой ячейки.

## **Критерии выставления оценки студенту на зачете**

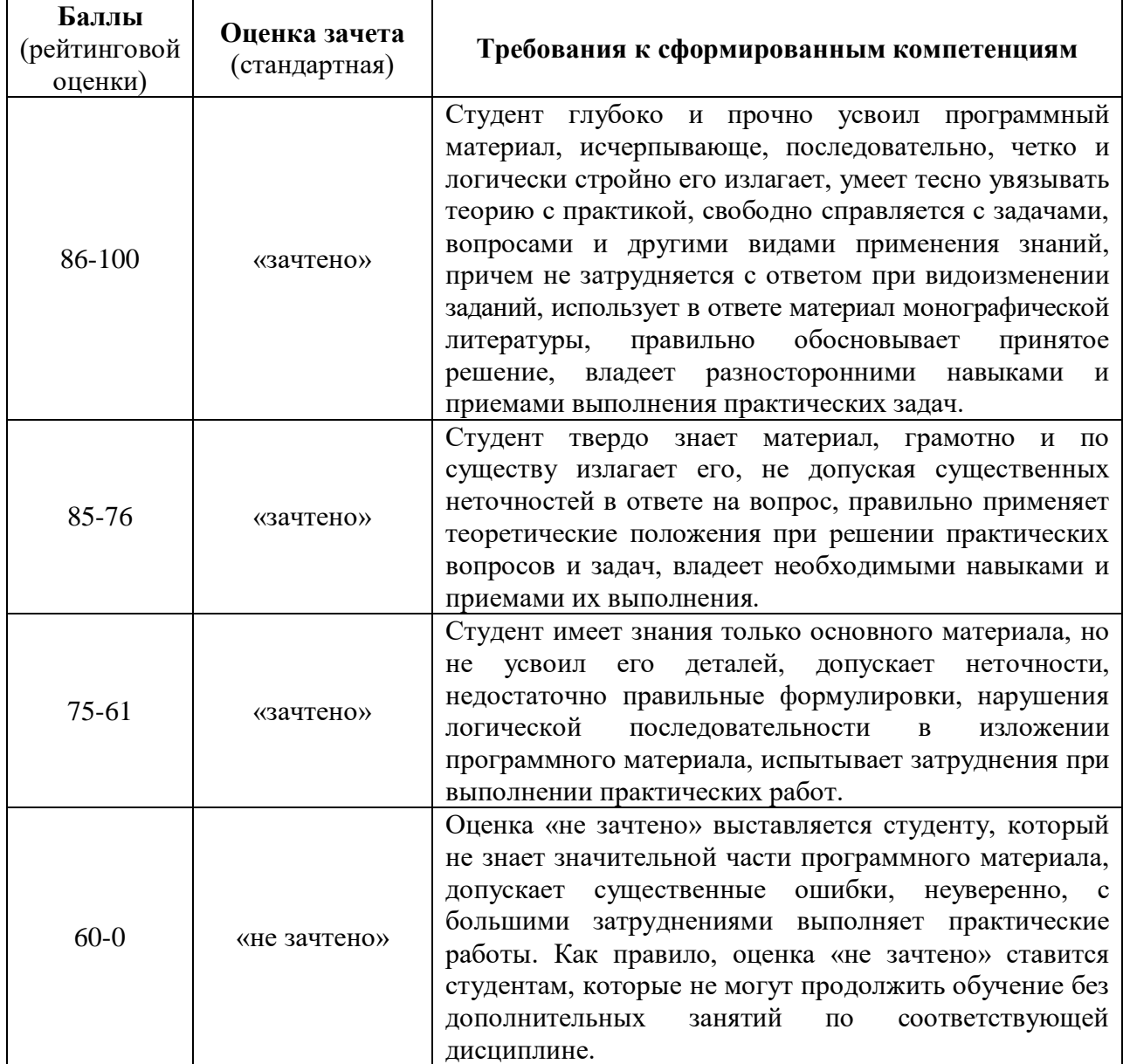

## **по дисциплине «Информатика»**

## **Оценочные средства для текущей аттестации**

#### **Вопросы для собеседования**

#### **по дисциплине «Информатика»**

1. Предмет и задачи информатики. Информационные технологии.

2. История развития средств ВТ. Классификация компьютеров.

3. Состав (конфигурация) ВТ: аппаратное обеспечение. Программное обеспечение: служебный и прикладной уровни.

4. Дайте характеристику основным компонентам операционной системы MS-DOS. Внутренние и внешние команды ОС MS-DOS и их использование. Адрес файла. Norton Commander. Основные понятия.

5. Классификация ППС. Классификация служебных ПС.

6. Характеристики операционных систем.

7. Файлы и файловая система. Обслуживание файловой системы. Обслуживание компьютера.

8. Windows. Основные объекты Windows. Операции в Windows.

9. Операции с окнами. Структура окна.

10. Программа Проводник. Назначение и методы работы.

11. Настройка элементов W. Панель управления.

12. Стандартные прикладные программы. Блокнот. Paint. WordPad.

13. Вирусы и средства их обнаружения.

14. Использование архиваторов. WinRar, WinZip.

15. Сведения о текстовом процессоре MS Word.

16. Методы работы в текстовом процессоре Word. Основные операции с документом.

17. Ввод и форматирование текста.

18. Основные понятия электронных таблиц.

19. Виды данных вводимых в ячейку.

20. Основные понятия баз данных.

21. Что такое архивация файлов

22. Что содержит архивный файл.

23. По каким признакам получили свои названия программыархиваторы.

24. Какие программы-архиваторы наиболее распространены

25. Локальные и глобальные сети, понятие Internet, протоколы TCP/IP.

26. Виды информационных ресурсов (служб) Internet и их характеристика (WWW, электронная почта, FTP, Gopher и т.д.).

27. IP-адрес компьютера и система адресации с использованием доменов в Internet.

28. Браузер Internet Explorer , назначение и составляющие внешнего вида (строка заголовка, строка меню, панель инструментов, адресная строка, панель обозревателя, область просмотра, строка состояния и т.д.).

29. Характеристика существующих зарубежных и отечественных поисковых систем.

30. Сведения о текстовом процессоре MS Word.

31. Методы работы в текстовом процессоре Word. Основные операции с документом.

32. Понятие колонтитула и его свойства, формирование колонтитула.

33. Ввод и форматирование текста. Форматирование шрифта и абзацев. Списки. Границы и заливка. Многоколоночный текст. Создание и использование стилей.

34. Операции с таблицами.

35. Вставка объектов в документ. Рисование в Word. Создание и редактирование формул MS Equation.

36. Подготовка презентаций в PowerPoint.

37. Основные понятия электронных таблиц. Характеристики Excel.

38. Виды данных вводимых в ячейку (текст , число, формула и т.д.).

39. Структура (свойства) ячейки (адрес, имя, содержимое, результат вычисления, примечание), назначение , где отображается каждое из свойств.

40. Использование абсолютной и относительной адресации ячеек в

формулах.

41. Вычисления в электронных таблицах. Функции Excel. Построение и редактирование диаграммы.

42. Фильтрация списков, сортировка табличных данных.

43. Подведение итогов.

44. Задание сквозных строк или столбцов для печати в Microsoft Excel.

45. Основные понятия баз данных.

46. Работа с готовыми БД.

47. Условия отбора записей.

#### **Критерии оценки:**

− 100-85 баллов – если ответ показывает прочные знания основных процессов изучаемой предметной области, отличается глубиной и полнотой раскрытия темы; владение терминологическим аппаратом; умение объяснять сущность, явлений, процессов, событий, делать выводы и обобщения, давать аргументированные ответы, приводить примеры; свободное владение монологической речью, логичность и последовательность ответа; умение приводить примеры современных проблем изучаемой области;

− 85-76 баллов – ответ, обнаруживающий прочные знания основных процессов изучаемой предметной области, отличается глубиной и полнотой раскрытия темы; владение терминологическим аппаратом; умение объяснять сущность, явлений, процессов, событий, делать выводы и обобщения, давать аргументированные ответы, приводить примеры; свободное владение монологической речью, логичность и последовательность ответа. Однако допускается одна – две неточности в ответе;

− 75-61 балл – оценивается ответ, свидетельствующий в основном о знании процессов изучаемой предметной области, отличающийся недостаточной глубиной и полнотой раскрытия темы; знанием основных вопросов теории; слабо сформированными навыками анализа явлений,

процессов, недостаточным умением давать аргументированные ответы и приводить примеры; недостаточно свободным владением монологической речью, логичностью и последовательностью ответа. Допускается несколько ошибок в содержании ответа; неумение привести пример развития ситуации, провести связь с другими аспектами изучаемой области;

− 60-50 баллов – ответ, обнаруживающий незнание процессов изучаемой предметной области, отличающийся неглубоким раскрытием темы; незнанием основных вопросов теории, несформированными навыками анализа явлений, процессов; неумением давать аргументированные ответы, слабым владением монологической речью, отсутствием логичности и последовательности. Допускаются серьезные ошибки в содержании ответа; незнание современной проблематики изучаемой области.

#### **Тематика лабораторных работ по дисциплине «Информатика»**

#### **Лабораторная работа № 1. Операционные системы**

Вводное занятие. Ознакомление с техникой безопасности работы на персональном компьютере. Основы работы в MS Windows. Работа с MS Dos, Far, NC.

# **Лабораторная работа № 2. Ознакомление с программным обеспечением**

Сервисное ПО. Работа с файлами. Архивирование файлов. Антивирусное ПО.

## **Лабораторная работа № 3. Работа с текстовым процессором MS Word**

Создание и форматирование простых и комплексных текстовых документов.

Работа с таблицами.

Работа с редактором формул.

Создание и форматирование списков

Работа с объектами.

Создание структуры документа, оглавление. Изменение стилей заголовков.

Создание шаблонов, бланков и форм.

## **Лабораторная работа № 4. Создание презентации PowerPoint**

## **Лабораторная работа № 5. Работа с электронными таблицами Excel**

Форматирование ячеек. Работа с формулами. Абсолютные и относительные ссылки. Автозаполнение.

Условное форматирование.

Использование функций в расчетах. Построение графиков.

Работа с таблицами баз данных.

Подведение итогов. Таблицы. Элементы управления.

# **Лабораторная работа № 6. Работа с готовыми базами данных СУБД Access**

Создание базы данных и работа с ними.

## **Лабораторная работа № 7.** *Работа с Internet*

## **Критерии оценки:**

− 100-86 баллов выставляется студенту, если студент выразил свое мнение по сформулированной проблеме, аргументировал его, точно определив ее содержание и составляющие. Приведены данные нормативных и технических документов. Студент знает и владеет навыком самостоятельной исследовательской работы по теме исследования; методами и приемами анализа теоретических и/или практических аспектов изучаемой области. Фактических ошибок, связанных с пониманием проблемы, нет; графически работа оформлена правильно;

− 85-76 баллов – работа характеризуется смысловой цельностью, связностью и последовательностью изложения; допущено не более 1 ошибки при объяснении смысла или содержания проблемы. Для аргументации приводятся данные нормативных и технических документов. Продемонстрированы исследовательские умения и навыки. Фактических ошибок, связанных с пониманием проблемы, нет. Допущены одна-две ошибки в оформлении работы;

− 75-61 балл – студент проводит достаточно самостоятельный анализ основных этапов и смысловых составляющих проблемы; понимает базовые основы и теоретическое обоснование выбранной темы. Привлечены нормативные и технические документы. Допущено не более 2 ошибок в смысле или содержании проблемы, оформлении работы;

− 60-50 баллов – если работа представляет собой полностью переписанный исходный текст, без каких бы то ни было комментариев, анализа. Не раскрыта структура и теоретическая составляющая темы. Допущено три или более трех ошибок в смысловом содержании раскрываемой проблемы, в оформлении работы.

#### **Примерный перечень тем рефератов**

1.История развития вычислительной техники

- 2.Поколения ЭВМ
- 3.Внешние запоминающие устройства
- 4.Возникновение Internet

5.Службы Internet

## **Критерии оценки:**

− 100-86 баллов выставляется студенту, если студент выразил свое мнение по сформулированной проблеме, аргументировал его, точно определив ее содержание и составляющие. Приведены данные отечественной и зарубежной литературы, статистические сведения, информация нормативно-правового

характера. Студент знает и владеет навыком самостоятельной исследовательской работы по теме исследования; методами и приемами анализа теоретических и/или практических аспектов изучаемой области. Фактических ошибок, связанных с пониманием проблемы, нет; графически работа оформлена правильно;

− 85-76 баллов – работа характеризуется смысловой цельностью, связностью и последовательностью изложения; допущено не более 1 ошибки при объяснении смысла или содержания проблемы. Для аргументации приводятся данные отечественных и зарубежных авторов. Продемонстрированы исследовательские умения и навыки. Фактических ошибок, связанных с пониманием проблемы, нет. Допущены одна-две ошибки в оформлении работы;

− 75-61 балл – студент проводит достаточно самостоятельный анализ основных этапов и смысловых составляющих проблемы; понимает базовые основы и теоретическое обоснование выбранной темы. Привлечены основные источники по рассматриваемой теме. Допущено не более 2 ошибок в смысле или содержании проблемы, оформлении работы;

− 60-50 баллов – если работа представляет собой пересказанный или полностью переписанный исходный текст, без каких бы то ни было комментариев, анализа. Не раскрыта структура и теоретическая составляющая темы. Допущено три или более трех ошибок в смысловом содержании раскрываемой проблемы, в оформлении работы.

## **Методические рекомендации, определяющие процедуры оценивания результатов освоения дисциплины**

**Текущая аттестация студентов**. Текущая аттестация студентов по дисциплине «Информатика» проводится в соответствии с локальными нормативными актами ДВФУ и является обязательной.

Текущая аттестация по дисциплине «Информатика» проводится в форме контрольных мероприятий (тесты, лабораторные работы, домашние задания, контрольные и самостоятельные работы) по оцениванию фактических

результатов обучения студентов и осуществляется ведущим преподавателем.

Объектами оценивания выступают:

− учебная дисциплина (активность на занятиях, своевременность выполнения различных видов заданий, посещаемость всех видов занятий по аттестуемой дисциплине);

− степень усвоения теоретических знаний (активность в ходе обсуждений материалов лекций, активное участие в дискуссиях с аргументами из дополнительных источников, внимательность, способность задавать встречные вопросы в рамках дискуссии или обсуждения, заинтересованность изучаемыми материалами);

− уровень овладения практическими умениями и навыками по всем видам учебной работы (определяется по результатам контрольных работ, лабораторных занятий, ответов на тесты);

− результаты самостоятельной работы.

**Промежуточная аттестация студентов.** Промежуточная аттестация студентов по дисциплине «Информатика» проводится в соответствии с локальными нормативными актами ДВФУ и является обязательной.

**Вид промежуточной аттестации – зачет**, состоящий из устного опроса в форме собеседования и теста.

**Краткая характеристика процедуры применения используемого оценочного средства.** В результате посещения лекций, лабораторных занятий, консультаций студент последовательно осваивает материалы дисциплины и изучает ответы на вопросы к зачету, представленные в структурном элементе ФОС. Критерии оценки студента на зачете представлены в структурном элементе ФОС. Критерии оценки текущей аттестации – контрольная проверка знаний (контрольные и самостоятельные работы, работа на лабораторных занятиях, ответы на тесты) представлены в структурном элементе ФОС.

## **Критерии оценки студента на зачете по дисциплине «Информатика»**

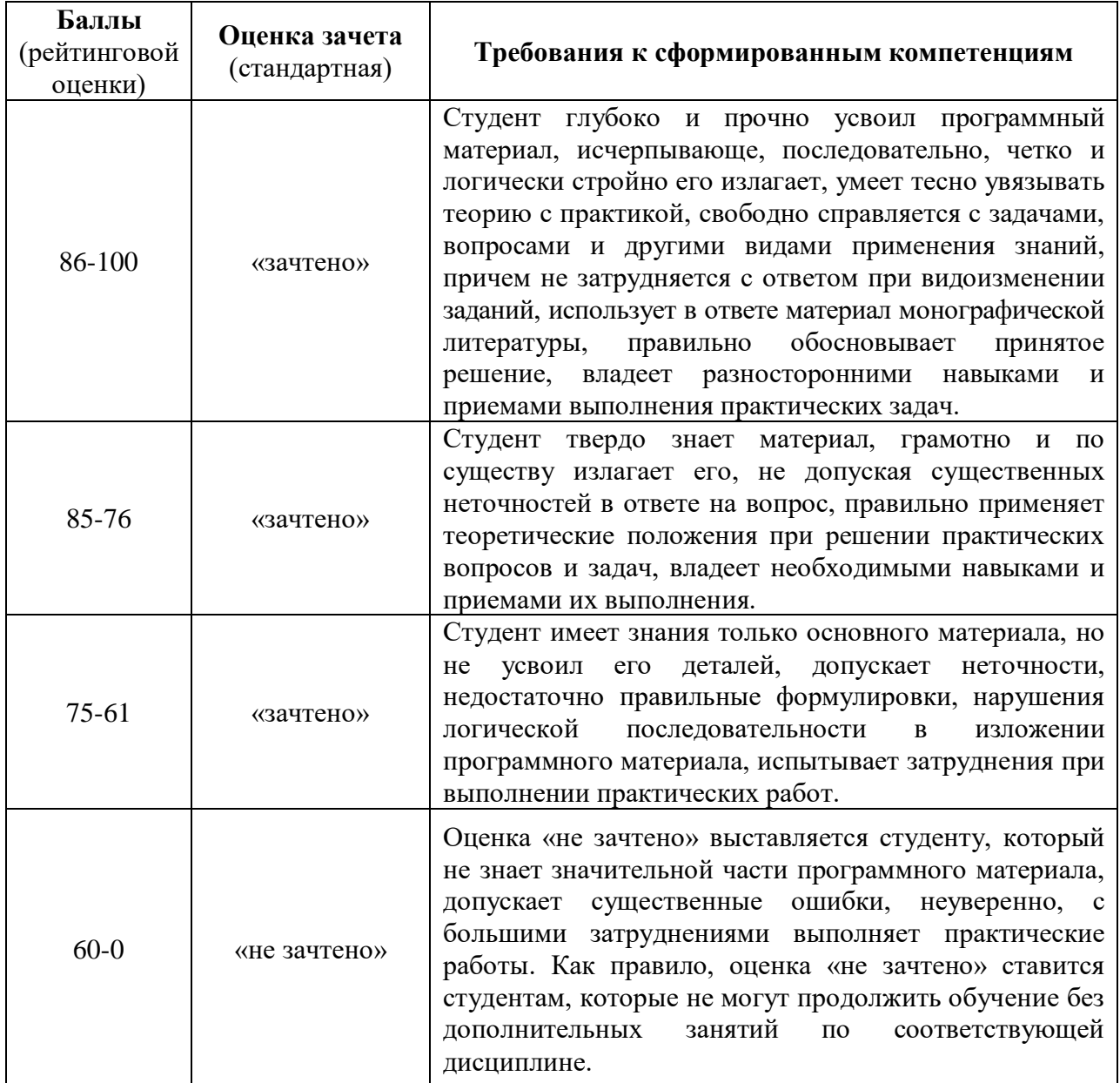